## 記録メディアの説 明

パソコンには、ハードディスク「HDD」に全てのファイルが保存されています。 パソコンのファイル(デジカメ写真・ワードの文書・エクセルのデータなど)を人にあげたり、 バックアップをとったりするときに、パソコンに接続して記録メディアに保存します。 記録メディアには、大きく分けて「光学メディア」「フラッシュメモリー」「外付けHDD」が あります。

1 光学メディア

「CD DVD BD」の3つがあります。 レーザーで円盤状ディスクから読み書きします。

● 3つの大きな違いは保存できるデータ容量です。 CD 700MB (メガバイト) DVD 片面4.7GB (ギガバイト) 両面9.4GB (ギガバイト) BD(ブルーレイ) 1層 25GB (ギガバイト) ● パソコンで使えるドライブ表記

- ・「CD-R」CDの読み書きができます。
- ・「DVD-R」CDとDVDの読み書きができます。
- ・「BD-R」CDとDVDとBDの読み書きができます。

● ファイルサイズの単位

最小の単位は1B(バイト)

•1B •1024B=1KB(キロバイト) •1024KB=1MB(メガバイト) •1024MB=1GB(ギガバイト) •1024GB=1TB(テラバイト)

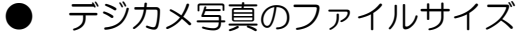

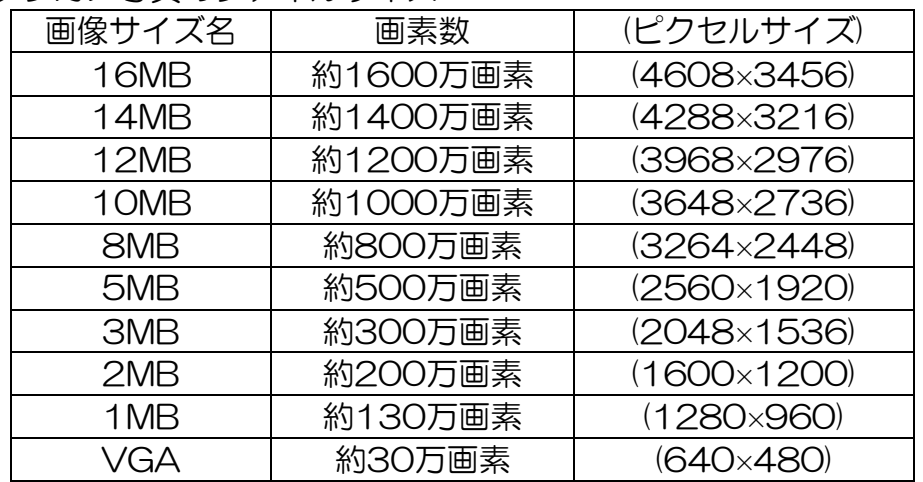

500万画素の写真では、5MBなのでCDに約140枚焼ける計算です。

・CD ・DVD ・BD にはそれぞれいくつかの種類があります。

「CD-ROM CD-R CD-RW DVD-ROM DVD-R DVD-RW DVD+R DVD+RW DVD-RAM」など

パソコンでデータを保存するときは、「CD-R」「DVD-R」「BD-R」を利用すればほぼ間 違いありません。

- 光学メディアの劣化に対する対策 寿命の原因となるのは、3つです。この3つに留意して保管しましょう。
	- ・「取扱いや保管による物理的変形・損傷」
	- 「温度、湿度、紫外線の影響など記録層の化学変化」
	- ・「カビや腐食による損傷」
	- <対 策>
	- 1:高温多湿の環境での保管は避ける
	- 2:直射日光での長時間の保管は避ける
	- 3:急激で且つ極端な温度差・温度変化を避ける
	- 4:汚れや傷を防いでデータを守るため、ディスクは保管ケースに入れて保存

5:裏面(光る面)に付着した指紋等の汚れは、柔らかい布や市販のCDクリーナで取り 除く

6:信頼できる日本製のDVD・CDを使用する

7:CD-R/ CD-RWは表面に記録層が蒸着しているので、特に扱いに注意する

● BD(ブルーレイ)はDVDと比べて耐久性は低い ブルーレイディスクはデータ容量が大きい反面、DVDよりも耐久性は低下します。記録 面の保護層(カバー層)の厚みが、DVDが約0.6mmなのに対し、ブルーレイディスク は約0.1mmと非常に薄くなったためです。

ディスクに凹凸や傷・汚れが付くと、再生時にレーザー光がうまく記録面に当たらず読 み取りエラーを起こしてしまいます。圧力や重さにも弱く、歪みが生じると記録面が損 傷し、データが読み込めなくなることがあります。

大切なデータを破損させないためにも、ブルーレイディスクを保管する際は細心の注意 が必要です。

2 フラッシュメモリー

電気的に内容を消去したり、書き換えられる不揮発性のメモリーです。 電気処理で保存しますので、パソコンから抜くときには「安全に取外す」の操作が必要で す。

光学メディアでは、「安全に取り外す」操作は不要です。光学メディアに比べて、寿命は短 いと言われています。

SDカード USBフラッシュメモリ

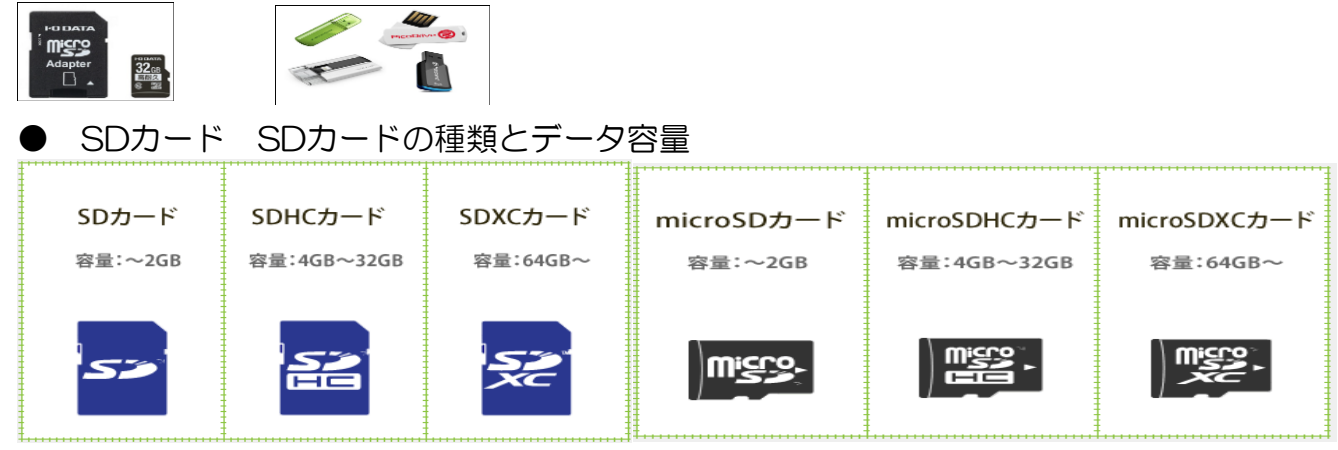

microSDカード microSDHCカード microSDXCカードは変換アダプタを使用すると SDカードの機種でも使えます。

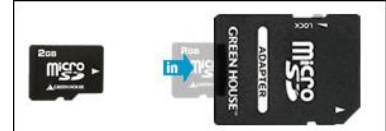

SDスピードクラスとは、 連続したデータの書き込み・読み込みの最低保証速度を表してい ます。 CLASS② CLASS④ CLASS⑥ CLASS⑩ の順番に早くなります。

● USBメモリー

パソコンのUSB端子に差し込んで使う、記憶メディアです。 形が小さいので持ち運びに便利ですが、紛失することが多いの注意が必要です。 キーフォルダーなどに着けおくといいです。 データ容量も最近は「8GB」「16GB」「32GB」大容量のものが売られています。

注意すること

- 1 キャップをする 2 ファイルを削除するときに慎重に、完全削除されます
- 3 USBメモリの中のファイルを開かない
- 4 USBメモリを抜くときは。「安全に取り外す」の操作をする

★セキュリティに注意対処する

- 1 USBメモリを差し込むときには、「シフトキー」を押しながら差し込む
- 2 エクスプローラーを開き、該当する「ディスク」の上で右クリックして、使っているセ キュリティソフトのスキャンをする。
- 3 外付けHDD

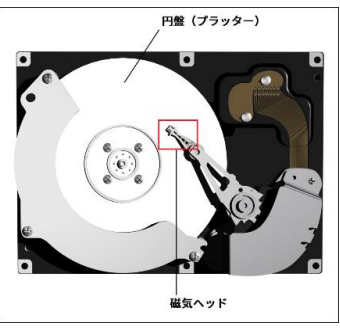

内蔵された金属製の円盤が回転して、磁気ヘッドでデータを読み書きします。 パソコンに内蔵されている、ハードディスクと同じ構造です。 大量のデータを保存できますが、精密機械なので振動などに注意が必要です。 500GBから2TBが主流で、7000円から2万円くらいします。 USB端子に差し込むだけで使えます。主にバックアップ用に使われます。

4 記録メディアのファイルのコピーや移動

光学メディアだけ、仕組みが違いますので初期のフォーマットが必要です。 「ライブファイルシステム」と「マスター」の2つの形式で、ディスクにデータを書き込む ことができます。

① ライブファイルシステム

USBフラッシュメモリのように、データを気軽に追加したり削除したりできる形式です。 ② マスター

書き込んだデータを、別のパソコンなどの他の機器でも読み取れる形式です。

すべてのファイルを一度に書き込む必要があり、書き込み後に個々のファイルを削除するこ とはできません。

- ★ ライブファイルシステムの設定
- ① 焼きこみたいファイルの上で、右クリック。「送る」の「CD-Rドライブ」または「BD -Rドライブ」をクリック

② 下の画面が表示されるので、「USBフラッシュドライブと同じように使用する」の右端 にチェックいれて「次へ」をクリック

③ フォーマットが開始し、完了が終われば画面が消えます。

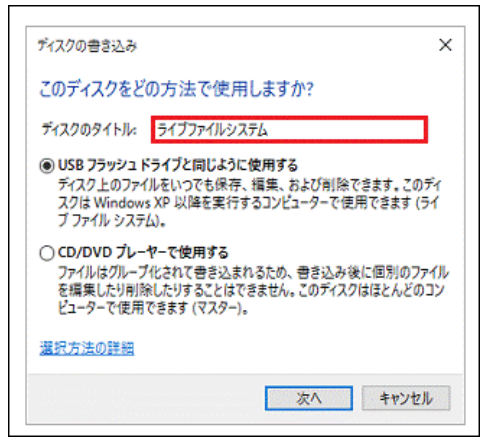

記録メディアへのファイルのコピーや移動は、光学メディアやフラッシュメモリや外付けハ ードディスクなど同じ操作でできます。

★ 光学メディアの時だけ、上の「ライブファイルシステム」の設定が必要です。

●ファイルのコピーや移動

1 エクスプローラを2つ開きます。2つ目を開くときは、「シフトキー」を押しながらエ クスプローラのアイコンをクリック。

- 2 エクスプローラを左右に半分づつの大きさを調整します。
- 3 どちらかのエクスプローラを使用するUSBメモリなどを開く
- 4 一方のエクスプローラを移動やコピーしたフォルダーを開く。(ピクチャーなど)

5 移動したいファイルをどちらかに「シフトキー」を押しながらドラッグすれば、ファイ ルの移動は完了です。

「シフトキー」を押さないとコピーになります。

※注意 パソコン内でのファイルのドラッグでの操作は「移動」になります。 「コピー」の時は「コントロールキー」を押しながらドラッグしてください。